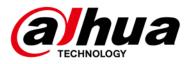

# DSS Express V8.003.000000.0.R

# **Release Notes**

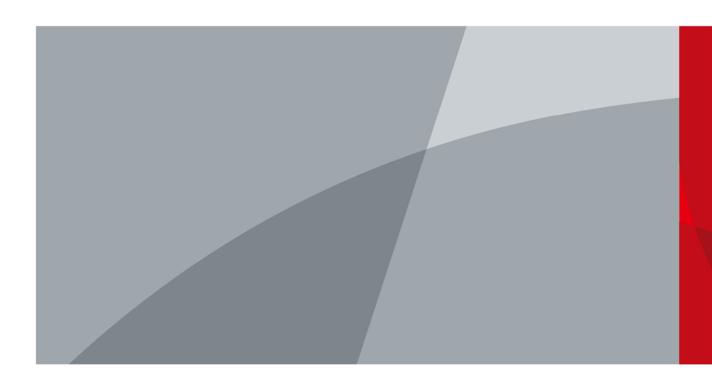

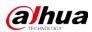

# **Legal Information**

### Copyright

© 2023 ZHEJIANG DAHUA VISION TECHNOLOGY CO., LTD. All rights reserved.

This document cannot be copied, transferred, distributed, or saved in any form without the prior written permission of Zhejiang Dahua Vision Technology Co., LTD (hereinafter referred to as "Dahua"). The products described in this document may contain the software that belongs to Dahua or the third party. Without the prior written approval of the corresponding party, any person cannot (including but not limited to) copy, distribute, amend, abstract, reverse compile, decode, reverse engineer, rent, transfer, sublicense the software.

### Trademarks

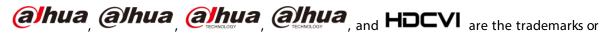

registered trademarks of Dahua.

All other company names and trademarks mentioned herein are the properties of their respective owners.

### Disclaimer

- These release notes are for reference only. Slight differences might be found between the release notes and the product.
- Succeeding products and release notes are subject to change without notice.
- If there is any uncertainty or controversy, we reserve the right of final explanation.

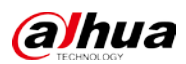

# **Table of Contents**

| Legal Information                              | I |
|------------------------------------------------|---|
| Release Notes                                  |   |
| 1.1 Basic Version Information                  | 1 |
| 1.2 New and Optimized Functions                | 1 |
| 1.2.1 New Functions                            | 1 |
| 1.2.2 Optimized Functions                      | 2 |
| 1.2.3 Fixed Bugs                               | 4 |
| 1.3 Description of New and Optimized Functions |   |
| 1.3.1 Device Management                        | 5 |
| 1.3.2 Storage Management                       | 5 |
| 1.3.3 Event                                    |   |
| 1.3.4 Person and Vehicle Management            |   |
| 1.3.5 Monitoring Center                        |   |
| 1.3.6 DeepXplore                               |   |
| 1.3.7 Access Control                           |   |
| 1.3.8 Visitor                                  |   |
| 1.3.9 Video Intercom                           |   |
| 1.3.10 Parking Lot                             |   |
| 1.3.11 System Parameter                        |   |
| 1.3.12 Platform Management Tool                |   |
| 1.3.13 Local Configuration                     |   |
| 1.4 Operating System Compatibility Description |   |

# **Release Notes**

# **1.1 Basic Version Information**

| Product name | DSS Professional                                                    |
|--------------|---------------------------------------------------------------------|
| Version      | V8.003.000000.0.R                                                   |
| Software     |                                                                     |
| package      | General_DSS-Express_Server_Win64_IS_V8.003.0000000.0.R.20230701.exe |
| information  |                                                                     |
|              | CPU: Intel Xeon Silver 4114@ 2.2 GHz 10-core Processor              |
| os           | Memory: 16 GB                                                       |
| requirements | Network adapter: 1000 Mbps                                          |
| requirements | Hard disk type: Enterprise-level HDD 1 TB                           |
|              | Free space: No less than 500 GB                                     |
| Release date | July 2023                                                           |

# **1.2 New and Optimized Functions**

# **1.2.1 New Functions**

| Module     | Functions                                                                            |  |  |  |
|------------|--------------------------------------------------------------------------------------|--|--|--|
| Device     | Supports according and controlling alarm output channels of accord control dovid     |  |  |  |
| management | Supports accessing and controlling alarm output channels of access control devices.  |  |  |  |
|            | Supports processing alarms in batches.                                               |  |  |  |
|            | • Supports mandatory remarks for processing events. When a user is processing        |  |  |  |
| Event      | an event, the user must enter remarks.                                               |  |  |  |
| Lvent      | • Supports configuring preprocessing remarks for events. When users are              |  |  |  |
|            | processing an event, the defined remarks will be filled in by default.               |  |  |  |
|            | Added the unlicensed vehicles event for video channel.                               |  |  |  |
|            | • Supports customizing more information for people.                                  |  |  |  |
| Person and | • For people that have been added to the platform, you can import images in          |  |  |  |
| vehicle    | batches to set their images at the same time.                                        |  |  |  |
|            | • Supports granting people or person groups access to doors or lifts by access       |  |  |  |
| management | rules. If you grant access to a person group, the access will also be granted to all |  |  |  |
|            | people in the group.                                                                 |  |  |  |

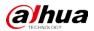

| Module                 | Functions                                                                                                    |  |  |
|------------------------|----------------------------------------------------------------------------------------------------|--|--|
| Monitoring<br>center   | <ul> <li>Added public view and private view. The specified roles and their users can access the resources in the public view, while the private view is configured and owned by each user, and can be shared to other users.</li> <li>Supports adjusting the volume of TiOC camera.</li> <li>Supports multi-level management of favorites and sharing to other users. The maximum level of favorites supports 10 levels.</li> <li>Supports one click to set all preview windows as alarm windows.</li> </ul> |  |  |
| DeepXplore             | Supports adding faces in the search results to arming lists.                                                                                                    |  |  |
| Access Control         | <ul> <li>Supports checking the people on a device against those on the platform, and quickly address issues if any occurs.</li> <li>Added the Task Details page where you can view the progress of applying access rules to access points.</li> </ul>                                                                                                    |  |  |
| Parking lot            | Supports allowing vehicles with no license plates to enter. When configuring the passing rule for a parking lot, if you select All Vehicles, you can choose whether to allow unlicensed vehicles to enter or exit. If this function is enabled, all vehicle without license plates will be able to enter or exit the parking lot.                                                                                                    |  |  |
| System<br>parameter    | Supports creating or importing a CA certificate.                                                                                                    |  |  |
| Local<br>configuration | <ul> <li>Supports prioritizing videos stored on the platform or devices for video playback.</li> <li>Supports exporting configurations of the PC client for the current user, and importing them to another PC client.</li> <li>Supports configuring displaying whether to display the recording status of devices.</li> <li>Added frame extraction modes, which include do not extract, self-adaptive, and force.</li> </ul>                                                                                |  |  |
| Platform               | • Supports all languages that are supported by the PC client.                                                                                                    |  |  |
| Management             | • Supports displaying ports that needed to be mapped for different functions in                                                                                                    |  |  |
| ТооІ                   | LAN and WAN mapping.                                                                                                    |  |  |

# **1.2.2 Optimized Functions**

| Module     | Function Description                                                            |  |  |  |
|------------|---------------------------------------------------------------------------------|--|--|--|
|            | • For multi-channel IPCs added to the platform through NVR, the platform will   |  |  |  |
|            | display the video channel each alarm input channel belongs to.                  |  |  |  |
| Device     | • Removed the function where you can configure the parameters of IPCs.          |  |  |  |
| management | • Device names and passwords support all characters.                            |  |  |  |
|            | • The reasons will be displayed for devices that go offline because SIP numbers |  |  |  |
|            | are repeated.                                                                   |  |  |  |
| User       | • Administrators can view their own user information.                           |  |  |  |
| management | • Notifications will be displayed after roles or users are deleted.             |  |  |  |

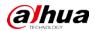

| Module                              | Function Description                                                                                                    |  |  |
|-------------------------------------|----------------------------------------------------------------------------------------------------|--|--|
| Storage<br>management               | Supports configuring the retention period of central recording for mutiple<br>channels in batches. When you have configured the retention period for a video                                                                                                    |  |  |
| Event                               | <ul> <li>channel, you can apply the configuration to other channels.</li> <li>Supports up to 200 email templates.</li> <li>Supports up to 3,000 time templates.</li> <li>Supports double-click to zoom in on images and maps.</li> <li>Support subscribing to images of custom alarms. After subscribing, the platform can receive images from the alarms.</li> <li>Supports loop and override modes. When alarms are triggered, specified video channels will be opened on video walls.</li> <li>Support setting the alarm video pre-recording mode for devices in batches, including platform cache or on the device.</li> <li>When processing events, the processing methods include processed (confirm as alarm, false alarm) and forward.</li> <li>Supports playing back videos in full screen.</li> </ul> |  |  |
|                                     | <ul> <li>The names of the event types for access control channels are changed to alarm<br/>event, abnormal access, and normal access.</li> <li>Supports importing vehicle information when importing people in batches.</li> </ul>                                                                                                    |  |  |
| Person and<br>vehicle<br>management | <ul> <li>Only administrators are allowed to delete people in batches. Login password verification and a second confirmation prompt are also added when deleting people in batches.</li> <li>Support granting people access rights through access rules.</li> <li>Supports creating App accounts for people in simple steps.</li> </ul>                                                                                                    |  |  |
|                                     | <ul> <li>The name of a person can be up to 127 characters.</li> <li>Supports voice intercom with NVR/XVR/IVSS/EVS.</li> </ul>                                                                                                    |  |  |
| Monitrong center                    | <ul> <li>Supports synchronous playback of recordings from multiple channels.</li> <li>Supports playing back videos forward and backward frame by frame, and adjusting the play speed through the keyboard's arrow keys. Additionally, press and hold the left and right arrow keys to continuously play back frames forward or backward.</li> <li>When playing back a video or multiple videos synchronously, the current play speed will be kept after switching between forward and backward playback.</li> <li>Support searching for video tags.</li> </ul>                                                                                                    |  |  |
|                                     | <ul> <li>After selecting a fisheye view, it will be saved even if you close and reopen the channel or the PC client.</li> <li>When playing back videos stored on devices, you can filter videos by main stream and sub stream.</li> </ul>                                                                                                    |  |  |
| DeepXplore                          | Supports exporting results within up to 31 days.                                                                                                    |  |  |
| Access control                      | <ul> <li>Access control devices are categorized into access control recognition terminals and access controllers.</li> <li>Door control is updated access control based on zones and access points.</li> <li>Manage zones.</li> <li>Configure and maintain access rules.</li> </ul>                                                                                                    |  |  |

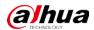

| Module           | Function Description                                                                |
|------------------|-------------------------------------------------------------------------------------|
|                  | $\diamond$ In the access control panel, door channels in different zones can be     |
|                  | viewed and controlled.                                                              |
|                  | $\diamond$ For access records, you can view historical access events, analysis on   |
|                  | people entering and exiting, and the movement path of people.                       |
|                  | • Optimized the speed of applying access rules to devices.                          |
| Visitor          | When registering a visitor, the arrival time will be the current time and cannot be |
| changed.         |                                                                                     |
| Video intercom   | The reasons will be displayed when contacts and private passwords are failed to     |
| video intercom   | be sent.                                                                            |
| Intelligent      | Supports exporting a heat map that covers up to 1 month.                            |
| analysis         |                                                                                     |
| Notification     | A notification will be generated when a device reconnects to the platform.          |
| center           | A notification will be generated when a device reconnects to the platonn.           |
|                  | • For message retention period, access control records are updated to access        |
| System parameter | records.                                                                            |
| System parameter | • Login password authentication is applied to all video download operations.        |
|                  | NTP time synchronization supports server domain names.                              |
|                  | • Support configuring the alarm pop-up window and client to be displayed on         |
|                  | top when an alarm is triggered.                                                     |
|                  | • Added shortcut keys for increasing/decreasing the playback speed and for          |
|                  | playing back videos frame by frame forward or backward.                             |
| Local            | • Supports setting the maximum size of a recording file. When the limit is          |
| configuration    | reached, the platform will automatically divide it into multiple files. 32-bit      |
|                  | operating systems support up to 4 GB, while 64-bit operating systems support        |
|                  | up to 1024 GB.                                                                      |
|                  | • Supports setting the input and display format of access cards, including          |
|                  | decimal and hexadecimal modes.                                                      |
| Platform         | Optimized the process and pages during installation.                                |
| management tool  | Optimized certain services and ports.                                               |
| Others           | Updated security baseline to V3.0.                                                  |

## 1.2.3 Fixed Bugs

- On a map, after using the rectangle function to select certain devices, and then chose to show certain types of devices, devices that were not selected were displayed in the list.
- When touring channels, the content in the right-click menu were not correctly after you rightclick a window that was playing a video.
- After the people counting rule of an IPC connected to a storage device was edited, the platform must synchronize twice to successfully update its information.
- The heat map of an IPC connected to an NVR that was searched for on the platform was inconsistent with the data on the IPC.
- When configuring combined rules, if abnormal characters were entered in the name, the platform would prompt that it could not be empty after clearing the name content.

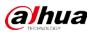

# **1.3 Description of New and Optimized Functions**

## **1.3.1 Device Management**

• For multi-channel IPCs added to the platform through NVR, the platform will display the video channel each alarm input channel belongs to.

| Number of Channels: | (0-1024)           | 1            |                         |                        |                       |              |
|---------------------|--------------------|--------------|-------------------------|------------------------|-----------------------|--------------|
| Channel No.         | Channel Name       | Channel Type | Associated Channel Name | Associated Channel No. | Alarm Type            | Operation    |
|                     | Қанал <u>29_</u> 1 | Remote       | Канал29                 |                        | Remote External Alarm | 1            |
|                     | Қанал <b>29_2</b>  | Remote       | Канал29                 |                        | Remote External Alarm | ŧ            |
|                     | Қанал <b>29_</b> 3 | Remote       | Канал29                 |                        | Remote External Alarm | 1            |
|                     | 13.63_1            | Remote       | 13.63                   |                        | Remote External Alarm | <del>أ</del> |
|                     | 13.63_2            | Remote       | 13.63                   |                        | Remote External Alarm | î            |
|                     | 13.62_1            | Remote       | 13.62                   |                        | Remote External Alarm | t            |
|                     | 13.62_2            | Remote       | 13.62                   |                        | Remote External Alarm | 1            |

### Figure 1-1 Associated channels

### 1.3.2 Storage Management

Supports configuring the retention period of central recording for multiple channels in batches. After you have configured the retention periods for a channel, you can apply the configurations to multiple channels.

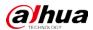

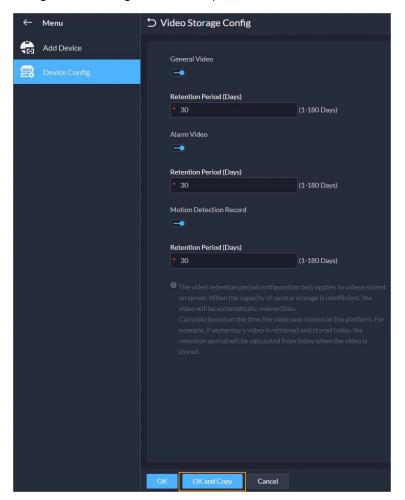

Figure 1-2 Configure retention periods in batches

### 1.3.3 Event

• Supports processing events in batches on the Real-time Event and Event History pages.

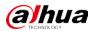

#### Figure 1-3 Process events in batches

| ∋Batc     | h Process           |              |                                                                                                    |                         |                       |          |         |               |              |
|-----------|---------------------|--------------|----------------------------------------------------------------------------------------------------|-------------------------|-----------------------|----------|---------|---------------|--------------|
|           | Alarm Time          | Site Name    | Alarm Category                                                                                                    | Alarm Type              | Alarm Source          | Priority | Remarks | Alarm Status  |              |
|           |                     | Current Site | ber frame                                                                                                    |                         | VTO14-&conf_Img.chann | Hitt     |         | Processed     |              |
|           | 2023-06-07 13:56:13 | Current Site | and spe                                                                                                    | harding and (           | VTO14-&conf_img.chann | High     |         | Processed     |              |
|           | 2023-06-07 13:56:13 | Current Site | STOCKES.                                                                                                    | NUT THE O               | VTO14-&conf_Img.chann | High     |         | Processing    |              |
| •         | 2023-06-07 13:56:13 | Current Site | BATTERN .                                                                                                    | -                       | VTO14-&conf_imgchann  | High     |         | Not Processed |              |
|           | 2023-06-07 13:56:12 | Current Site | brick-been                                                                                                    | 10000000                | VTO14-&conf_Img.chann | High     |         | Not Processed |              |
| •         | 2023-06-07 13:56:11 | Current Site | ALC: NO.                                                                                                    |                         | VTO14-&conf_img.chann | High     |         | Not Processed |              |
| •         | 2023-06-07 13:56:10 | Current Site | MOTION I                                                                                                    | No. of Concession, Name | VTO14-&conf_Img.chann | High     |         | Not Processed |              |
|           | 2023-06-07 13:56:09 | Current Site | ter-liner.                                                                                                    | incluse of              | VTO14-&conf_Img.chann | High     |         | Not Processed |              |
|           | 2023-06-07 13:56:08 | Current Site | Laboratory of Contractory of Contrac | And Street, or          | VTO14-&conf_Img.chann | High     |         | Not Processed |              |
|           | 2023-06-07 13:56:06 | Current Site | STOCKES.                                                                                                    | Colores et al.          | VTO14-&conf_Img.chann | High     |         | Not Processed |              |
|           | 2023-06-07 13:56:06 | Current Site | 10000                                                                                                    |                         | VTO14-&conf_img.chann | Han      |         | Not Processed |              |
|           | 2023-06-07 13:56:06 | Current Site | bei di dagen                                                                                                    | (million.)              | VTO14-&conf_img.chann | High     |         | Not Processed |              |
|           | 2023-06-07 13:56:06 | Current Site |                                                                                                    |                         | VTO14-&conf_img.chann | Hat      |         | Not Processed |              |
|           |                     |              |                                                                                                    |                         |                       |          |         | 2 1 2 2 2     | 0 🔹 per Page |
| • Proce   | ssed 💿 Forward      |              |                                                                                                    |                         |                       |          |         |               |              |
| Confirm   | as Alarm            | -            |                                                                                                    |                         |                       |          |         |               |              |
| Processin | g Comments:         |              |                                                                                                    |                         |                       |          |         |               |              |
|           |                     |              |                                                                                                    |                         |                       |          |         |               |              |
|           |                     |              |                                                                                                    |                         |                       |          |         |               |              |
|           |                     |              |                                                                                                    |                         |                       |          |         |               |              |
| OK        |                     |              |                                                                                                    |                         |                       |          |         |               |              |

- Supports mandatory remarks for processing events. When a user is processing an event, the user must enter remarks.
- Supports configuring pre-processing remarks for events. When users are processing an event, the defined remarks will be filled in by default.

Figure 1-4 Mandatory and pre-processing remarks

| → Alarm Processing Config                  |                       |                      |  |  |  |
|--------------------------------------------|-----------------------|----------------------|--|--|--|
| Require Processing Remarks to be Entered < |                       |                      |  |  |  |
| Pre-processing Remarks 😑 🛔                 |                       |                      |  |  |  |
| Processed Confirm as Alarm                 | Processed False Alarm | Forward              |  |  |  |
| Processing Comments:                       | Processing Comments:  | Processing Comments: |  |  |  |
| Confirmed.                                 | False alarm.          | Please handle this.  |  |  |  |
|                                            |                       |                      |  |  |  |
|                                            |                       |                      |  |  |  |

• Support subscribing to images of custom alarms. After subscribing, the platform can receive images from the alarms.

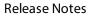

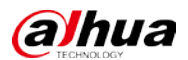

Figure 1-5 Subscribe to images

| Video Channel<br>Access Control Channel<br>Parking Lot<br>Soft Trigger<br>Combined Event | Event Image                 |        |
|------------------------------------------------------------------------------------------|-----------------------------|--------|
| Custom Alarm                                                                             | Do Not Subscribe            |        |
|                                                                                          | Add Extended Standard Event | Cancel |

- Supports loop and override modes. When alarms are triggered, specified video channels will be opened on video walls.
  - Override mode: When an alarm occurs, a live video is opened on the specified window of a video wall. For example, if the live video of channel 1 is opened on window 1, another alarm is triggered. The platform will display the live video of channel 2 on window 1.
  - ◇ Loop mode: Linked live videos will be displayed on windows of a video wall according to the order of windows. If there are no available window, the first window will be used. The number at the end of the name of a window indicates its order. For example, window(2) indicates it is the second window.

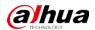

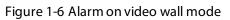

| Configure Alarm Link to Wall             |                                 |                                |  |  |
|------------------------------------------|---------------------------------|--------------------------------|--|--|
|                                          |                                 |                                |  |  |
| Alarm on Video Wall Mode                 |                                 |                                |  |  |
| Override Mode                            |                                 |                                |  |  |
| Override Mode                            |                                 |                                |  |  |
| Loop Mode                                |                                 |                                |  |  |
| 30 🇘 S                                   | (30-3600)                       |                                |  |  |
| 🗹 The latest alarm video will immediatel | override the one that is curren | tly playing on the video wall. |  |  |
| Alarm Window                             |                                 |                                |  |  |
|                                          |                                 |                                |  |  |
|                                          |                                 |                                |  |  |
|                                          |                                 |                                |  |  |
| Screen0                                  |                                 | Screen1                        |  |  |
| Screenu                                  |                                 | Screeni                        |  |  |
|                                          |                                 |                                |  |  |
|                                          |                                 |                                |  |  |
|                                          |                                 |                                |  |  |
|                                          |                                 |                                |  |  |
|                                          |                                 |                                |  |  |
|                                          |                                 |                                |  |  |
| Screen2                                  |                                 | Screen3                        |  |  |
|                                          |                                 |                                |  |  |
|                                          |                                 |                                |  |  |
|                                          |                                 |                                |  |  |
|                                          | <b></b> 36 64   <b>*</b>        |                                |  |  |
|                                          |                                 |                                |  |  |
|                                          |                                 |                                |  |  |
| OK Cancel                                |                                 |                                |  |  |

Figure 1-7 Specify window in override mode

| ⇒A | dd Event                               |             |              |            |               |                    |           |         |
|----|----------------------------------------|-------------|--------------|------------|---------------|--------------------|-----------|---------|
|    | Link Access Control Device             |             |              |            |               |                    |           |         |
|    | 🛅 Link Video Wall 🕣<br>Camera:         |             |              |            |               |                    |           |         |
|    | Select Camera   Customize Alarm Window |             |              |            |               |                    |           |         |
|    | i Alarm windows can only be customi    |             |              |            |               |                    |           |         |
|    | Select Channels                        | Selected(2) |              |            |               |                    | j         | <b></b> |
|    | Search Q                               | Channel     | Organization | Video Wall | Alarm Mode    | Window             | Operation |         |
|    | Current Site                           | <b>10</b>   |              |            | Override Mode | Window1            | •         |         |
|    |                                        |             |              | 123        | Override Mode | Window1<br>Window2 | •         |         |
|    | ▼ ■ ☆                                  |             |              |            |               | Window3            |           |         |
|    |                                        |             |              |            |               | Window4            |           |         |
|    |                                        |             |              |            |               | _                  | <b>.</b>  |         |
|    |                                        |             |              |            |               |                    |           |         |
|    |                                        |             |              |            |               |                    |           |         |
|    | ► Q                                    |             |              |            |               |                    |           |         |
|    | ▶                                      |             |              |            |               |                    |           |         |

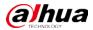

• Support setting the alarm video pre-recording mode for devices in batches, including platform cache or on the device.

Figure 1-8 Configure pre-recording mode in batches

| - Menu                 |                                                |                                                                                                    | <u></u>                              |                  |                    |           |
|------------------------|------------------------------------------------|----------------------------------------------------------------------------------------------------|--------------------------------------|------------------|--------------------|-----------|
| Event Config           | Decoder Device                                 |                                                                                                    |                                      |                  |                    |           |
| Combined Event Rule Co | StarthQ                                        | and the second second s |                                      |                  |                    |           |
| allarm Config          | <ul> <li>▲ Current Ste</li> <li>★ 書</li> </ul> | Channel Name                                                                                                    | Device Name                          | Organization     | Pre-recording Mode | Operation |
|                        | • m                                            | 🛛 ineeli                                                                                                    | Charge Pre-recording Mode            | × <sup>ate</sup> | Platform Cache     |           |
|                        | • 击<br>• 奥                                     |                                                                                                    |                                      | rte              | Platform Cache     |           |
|                        | · · · ·                                        | De     De        | ite -                                | Platform Cache   |                    |           |
|                        |                                                |                                                                                                    | ite                                  | Platform Cache   |                    |           |
|                        |                                                | 🖬 mananananan                                                                                                    | Pre-recording Mode<br>Platform Coche | * ite            | Platform Cache     |           |
|                        |                                                | es.mesmony                                                                                                    | Platform Cache                       |                  | Platform Cache     |           |
|                        |                                                | E distantemento                                                                                                    | Get from Device                      | 21e              | Platform Cache     |           |
|                        |                                                | Contractor                                                                                                    |                                      |                  | Platform Cache     |           |

• When processing events, the processing methods include processed (confirm as alarm, false alarm) and forward.

| Processed Forward |    |
|-------------------|----|
| Confirm as Alarm  |    |
| Confirm as Alarm  |    |
| False alarm       |    |
|                   |    |
|                   |    |
|                   |    |
| ⊙⊠¢               | ок |

Figure 1-9 How alarms can be processed

# **1.3.4 Person and Vehicle Management**

• For people that have been added to the platform, you can import images in batches to set their images at the same time.

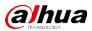

| Persons | Access Rule                               |                                               |              |              |                   |                    |           |             |
|---------|-------------------------------------------|-----------------------------------------------|--------------|--------------|-------------------|--------------------|-----------|-------------|
| Add     |                                           | 👌 Import 🛛 👌 Exp                              | ort 🛛 💬 More |              | Carable More Info | Include Sub Groups |           | e Plate 🛛 🕻 |
| Basic   | Info                                      | Import from File<br>Import from Device        |              | Vehicle Info | Business C        | iroup              | Operation |             |
| - F     | diis<br>44249194<br>All Persons ar        | Import Person Image<br>= x 1 @ x 0 🖌<br>nport | xa           |              |                   |                    | / =       |             |
|         | sid<br>□ 00003292<br>▲ All Persons ar     | Import File Downloa                           | d Template   |              |                   |                    | / ÷       |             |
|         | yxd<br>27241115<br>All Persons ar         |                                               |              | ٦,           | 312               |                    | 2 (#      |             |
|         | chi<br>■ 00023799<br>Å All Persons ar     |                                               | Click to Sel | ect File     |                   |                    | × ±       |             |
|         | 9999<br>© 02404906<br>All Persons and Vel | ار به من الم<br>ان ا                          | xu           |              |                   |                    |           |             |

Figure 1-10 Import images of people in batches

• Support granting people access rights through access rules.

| Figure 1-11 | Configure access ru | les for a person |
|-------------|---------------------|------------------|
|-------------|---------------------|------------------|

| Add Person                               | D Add Person                                                                                                    |                             |                   |                       |           |  |  |  |  |
|------------------------------------------|----------------------------------------------------------------------------------------------------|-----------------------------|-------------------|-----------------------|-----------|--|--|--|--|
| The information on people, vehicles, ema | The information on people, vehicles, emails and more is only stored on the server. It cannot be transmitted to external sources. |                             |                   |                       |           |  |  |  |  |
| venicie into                             |                                                                                                    |                             |                   |                       |           |  |  |  |  |
| Access Rule                              |                                                                                                    |                             |                   |                       |           |  |  |  |  |
| Identification Info                      |                                                                                                    |                             |                   |                       |           |  |  |  |  |
| Card Fingerprints F                      | Card Fingerprints Password                                                                                                    |                             |                   |                       |           |  |  |  |  |
| Setting                                  |                                                                                                    |                             |                   |                       |           |  |  |  |  |
| ÷                                        |                                                                                                    |                             |                   |                       |           |  |  |  |  |
| Rule Details                             |                                                                                                    |                             |                   |                       |           |  |  |  |  |
| Access Type<br>General                   | Access Rule Validity Perio                                                                                                    | od<br>2033-06-12 23:59:59 🗃 |                   |                       |           |  |  |  |  |
| Add C Remove                             |                                                                                                    | 2013/05/12 23:37:37         |                   |                       |           |  |  |  |  |
| Rule Name                                | Rule Type                                                                                                    | Number of Access Points     | Number of Persons | Time Plan             | Operation |  |  |  |  |
| Building A                               | General Verification                                                                                                    |                             |                   | O All Period Template | •         |  |  |  |  |
|                                          |                                                                                                    |                             |                   |                       |           |  |  |  |  |

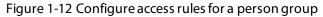

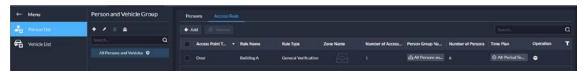

• Supports creating App accounts for people in simple steps. This function is only available for homeowner. After you select the option, you must enter an email address in Basic Info. It will be used as the username for the person to log in to DSS Agile VDP. After the person is added, the platform will send the username and password to the email address.

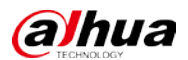

| Figure 1-13 Create App account                                       | t in simple steps                                               |
|----------------------------------------------------------------------|-----------------------------------------------------------------|
| → Add Person                                                         |                                                                 |
| 1 The information on people, vehicles, emails and more is only store | ed on the server. It cannot be transmitted to external sources. |
| Basic Info                                                           |                                                                 |
| ID                                                                   |                                                                 |
| • 18626117                                                           |                                                                 |
| Name                                                                 |                                                                 |
| * John Wick                                                          |                                                                 |
| Gender                                                               |                                                                 |
| Unknown 🗸                                                            |                                                                 |
| Person Group Email                                                   |                                                                 |
| All Persons and Vehicles                                             | _Wick@gmail.com                                                 |
| Phone No. Remark                                                     | 5                                                               |
|                                                                      |                                                                 |
|                                                                      |                                                                 |
| Additional Info                                                      |                                                                 |
|                                                                      |                                                                 |
| Homeowner Info                                                       |                                                                 |
| Room No. 🜒                                                           |                                                                 |
| 2#2#222 🔹 🗹 Homeowne                                                 | r 🗹 App User                                                    |
|                                                                      |                                                                 |

## **1.3.5 Monitoring Center**

- Added public view and private view.
  - ♦ You can create public view groups that only specified roles and their users can access the resources in them. Only administrators have permission to configure public views.

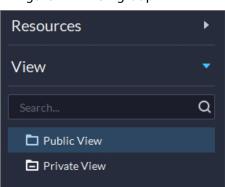

Figure 1-14 View group

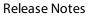

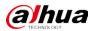

|      | Figure 1-15 Roles and users that are allowed to access public view groups |        |                                               |                                 |          |  |  |
|------|---------------------------------------------------------------------------|--------|-----------------------------------------------|---------------------------------|----------|--|--|
| Ъ Еd | lit View Group                                                            |        |                                               |                                 |          |  |  |
|      | <ul> <li>Only administrators can edit the</li> <li>Basic Info</li> </ul>  | public | : view groups and the public views in them. N | lormal users can only access th | e public |  |  |
|      | View Group Name                                                           |        |                                               |                                 |          |  |  |
|      | Public view group 1                                                       |        |                                               |                                 |          |  |  |
|      | Remarks                                                                   |        |                                               |                                 |          |  |  |
|      |                                                                           |        |                                               |                                 |          |  |  |
|      | Roles Allowed Access                                                      |        |                                               |                                 |          |  |  |
|      | Select Roles                                                              |        | Selected Roles                                |                                 | ÷        |  |  |
|      |                                                                           | Q      | Role                                          | Operation                       |          |  |  |
|      |                                                                           |        | Super Administrator                           | 0                               |          |  |  |
|      | Administrator                                                             |        | Administrator                                 | 0                               |          |  |  |
|      | Operator                                                                  |        | Operator                                      | •                               |          |  |  |
|      |                                                                           |        |                                               |                                 |          |  |  |
|      |                                                                           |        |                                               |                                 |          |  |  |
|      |                                                                           |        |                                               |                                 |          |  |  |

You can create private view groups. The private views are configured and owned by each user, and can be shared to other users. Users who are shared with the view will receive a notification.

| Figure | 1-16 | Share | views |
|--------|------|-------|-------|
|--------|------|-------|-------|

| Shar | re View        |    | ×      |
|------|----------------|----|--------|
|      |                |    |        |
|      | Share With     |    |        |
|      | xing           |    | -      |
|      | Remark         |    |        |
|      | Shared a view. |    |        |
|      |                | ОК | Cancel |

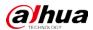

#### Figure 1-17 Notification

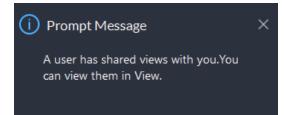

• Supports adjusting the volume of TiOC cameras.

#### Figure 1-18 Adjust volume

| Audio and Light Control |             |                       |  |  |  |  |
|-------------------------|-------------|-----------------------|--|--|--|--|
| 🖒 Turn On All 🛛 🖒 Tu    | urn Off All |                       |  |  |  |  |
| Audio and Light Chan    | Туре        | Operation             |  |  |  |  |
| Audio_134               | Audio       | () () – <u>–</u> 56 + |  |  |  |  |
| Light_134               | Light       | ው ወ                   |  |  |  |  |
|                         |             |                       |  |  |  |  |
|                         |             |                       |  |  |  |  |
|                         |             |                       |  |  |  |  |

• Supports multi-level management of favorites and sharing to other users. The maximum level of favorites can be up to 10.

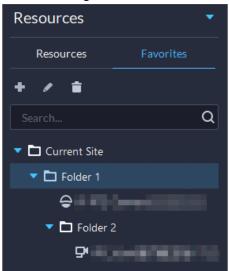

Figure 1-19 Manage favorites folders

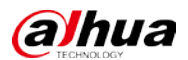

|              | • • • • • • • • • • • • • • • • • • • | Live Vie | w Playback        |          |    |
|--------------|---------------------------------------|----------|-------------------|----------|----|
| Resources    |                                       |          |                   |          |    |
| Resources    |                                       |          |                   |          |    |
| + / =        |                                       | Shai     | red the favorites |          |    |
| Search       | Q                                     |          | Select User       |          |    |
| Current Site |                                       |          |                   | Q        |    |
| 🔻 🗖 Folder 1 | Add                                   |          |                   |          |    |
| 😑 IP PTZ     |                                       |          | 🔽 xing            |          |    |
| 🔻 🗖 Folder   | Edit                                  |          |                   |          |    |
| 🗗 IPC        | Delete                                |          |                   |          |    |
|              | Shared the favorites                  |          |                   |          |    |
|              | Tour •                                |          |                   |          |    |
|              |                                       |          |                   |          |    |
|              |                                       |          |                   |          |    |
|              |                                       |          |                   |          |    |
|              |                                       |          |                   |          |    |
|              |                                       |          |                   |          |    |
|              |                                       |          |                   |          |    |
|              |                                       |          |                   | OK Cance | el |
|              |                                       |          |                   |          |    |

Figure 1-20 Share a folder to other users

• Supports setting all windows as alarm windows in one click. Figure 1-21 Set alarm windows in one click

| Live View Playback |  |
|--------------------|--|
|                    |  |
|                    |  |
|                    |  |

• Supports audio intercom with NVR, XVR, IVSS, and EVS.

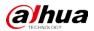

#### Figure 1-22 Audio intercom

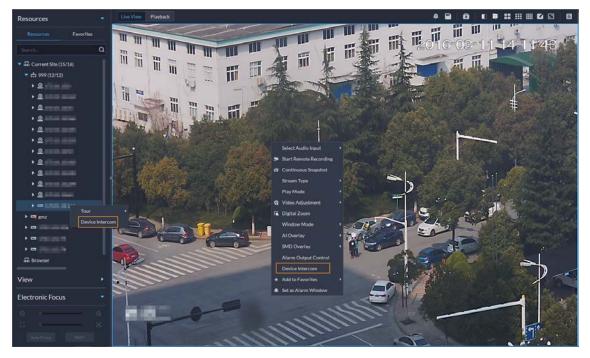

• Supports synchronous playback of recordings from multiple channels. Figure 1-23 Synchronous playback

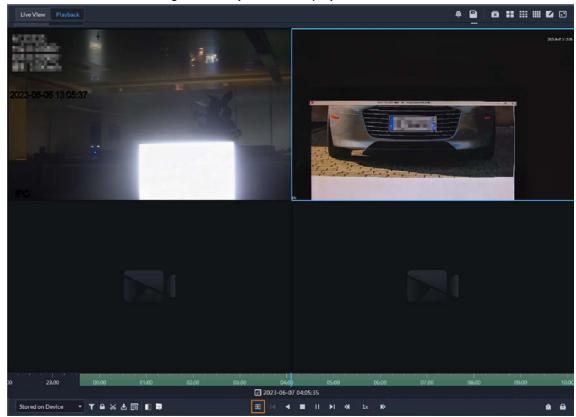

• Support searching for video tags.

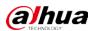

Figure 1-24 Search for tags

| ⊗ Q <b>∺</b> |
|--------------|
|              |
|              |
| •            |
|              |

• When playing back videos stored on devices, you can filter videos by main stream and sub stream. Figure 1-25 Filter videos by stream type

| Video Filter                                                                                                    | ×   |
|----------------------------------------------------------------------------------------------------|-----|
| Video Type to be Filtered          Image: All state of the state of the st |     |
| Stream Type to be Filtered       Image: Main Stream    Image: Sub Stream 1                                                                                                    |     |
| ОК Сало                                                                                                    | cel |

# 1.3.6 DeepXplore

Supports adding faces in the search results to arming lists.

Figure 1-26 Add to arming list

| Q Search     | Reco                | ords 1                | ×            |           |
|--------------|---------------------|-----------------------|--------------|-----------|
| Selected Cha | nnels (16) 🛛 🔠 Toda | y Yesterday This Week |              | Search    |
| Export       |                     |                       |              |           |
| Face Capture |                     |                       |              |           |
|              |                     |                       |              |           |
|              | Face Snapshot       | Capture Time          | Channel Name | Operation |
|              | Face Snapshot       | Capture Time          | Channel Name | Operation |
|              | Face Snapshot       |                       |              |           |

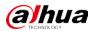

### 1.3.7 Access Control

- Access control devices are categorized into:
  - ♦ Access control recognition terminals: Devices that can authenticate faces, fingerprints, cards, and more.
  - ♦ Access controllers: Regular and integrated access controllers.

Figure 1-27 Access control device type

| 2. Device information                     |                               |
|-------------------------------------------|-------------------------------|
| Device Name:<br>• Access Control Device 1 | Manufacturer:<br>Dahua 👻      |
| Device Type:<br>Access Controller         | Device Model:                 |
| Access Controller                         | Alarm Input Channel: 🖗<br>0 🔶 |
| Alarm Output Channel:                     |                               |
| (UTC-08:00) Pacific Time (US & Canada)    | ▼ Details                     |

Supports checking the people on a device against those on the platform, and quickly address
issues if any occurs.

Figure 1-28 Consistency verification

| All Abnormalities Consistency           | Verification         |                     |                     |                       |
|-----------------------------------------|----------------------|---------------------|---------------------|-----------------------|
| Select a Device to be Verified          | Verification Records |                     |                     |                       |
| SearchQ                                 | Device Name          | Start Time          | End Time            | Status                |
| ✓ I Current Site                        |                      | 2023-06-20 11:23:46 |                     | In Progress           |
| • m =================================== |                      | 2023-06-19 16:26:35 | 2023-06-19 16:26:44 | Abnormal View Details |
| ▶ 前                                     |                      |                     |                     |                       |

 Added the Task Details page where you can view the progress of applying access rules to access points.

Figure 1-29 Task details

| ⊃ Task Details |                     |                   |                                          |          |   |
|----------------|---------------------|-------------------|------------------------------------------|----------|---|
| Task Type      | Rule Name           | Access Point Type | - Description                            | Status   | ÷ |
| Update         | NAME AND ADDRESS OF | Door              | Editing the person and updating the rule | Finished |   |
| Add            |                     | Door              | Creating the rule                        | Finished |   |

- Door control is updated to access control based on zones and access points.
  - Manage zones. Access points are managed in different zones. Each zone can be configured with a map, and different permissions that only specified roles and their users can access a zone.

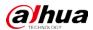

#### Figure 1-30 Zone management

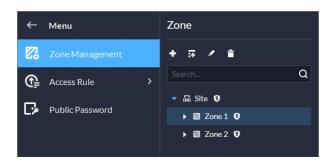

Figure 1-31 Map of a zone

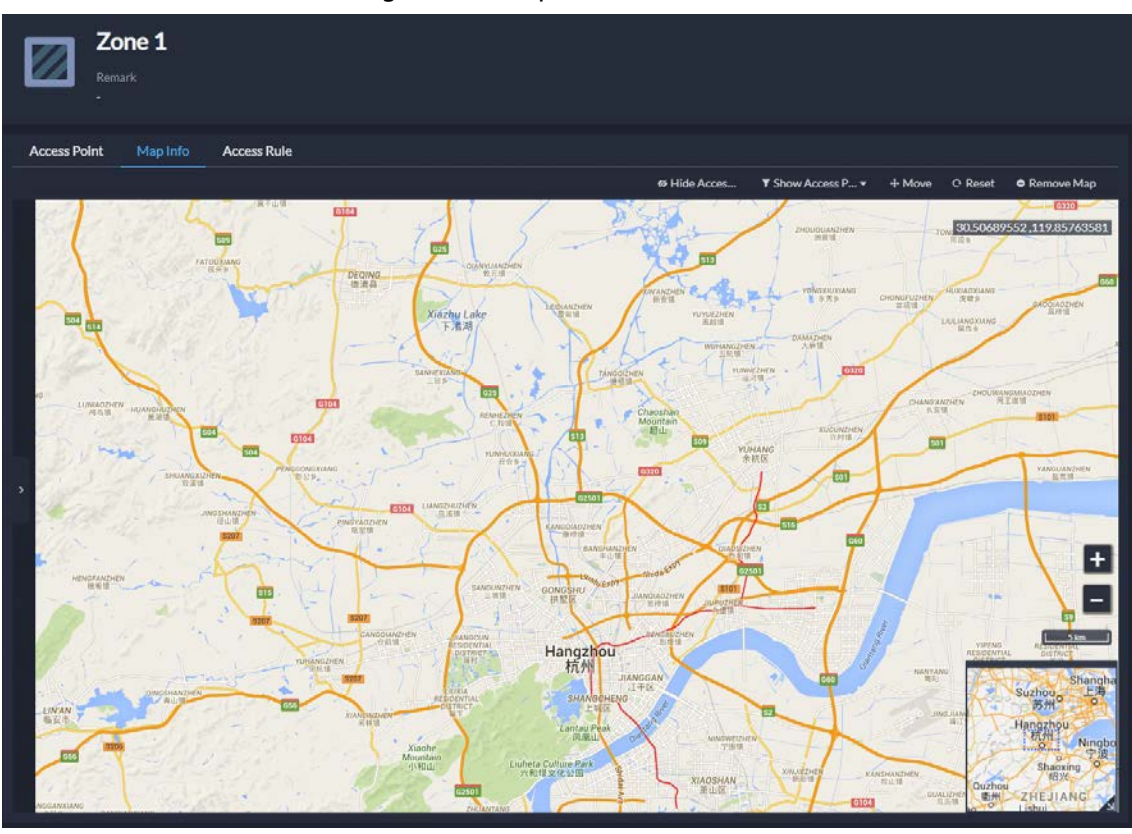

Configure access rules to grant people access.
 Figure 1-32 Configure access rules

| ← Menu           | + AM B Detete   |           |                      |           |                    |                   |                   |                    |            |             | ۹۵ |
|------------------|-----------------|-----------|----------------------|-----------|--------------------|-------------------|-------------------|--------------------|------------|-------------|----|
| Zone Management  | Access Pulet Ty | Rale Name | Rule Type - 1        | Zone Name | Number of Access P | Person Group Name | Number of Persons | Time Plan          | Status     | - Operation | ۲  |
| 🚱 Access Rule 👻  | Door            |           | General Verification |           |                    |                   |                   | © All-Period Tem   | C Finished | / = 🖾       |    |
| All Rules        | Door            | fww-123   | General Verification |           |                    |                   |                   | G All-Period Tem   | Finished   | / = 0       |    |
| Rule Maintenance | Door            |           | General Verification |           |                    |                   |                   | G All-Period Tem., | C Finished | / = 0       |    |
| Public Password  | Door            | BuildingA | General Verification |           |                    | Al Persons and    |                   | © All-Period Tem   | Finished   | / • 0       |    |

♦ Maintain access rules. View exceptions that happen when access rules are being applied to access points. You can handle the exceptions accordingly and then quickly apply them again in one click.

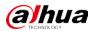

#### Figure 1-33 Maintain access rules

|                             |                                     |                                          | া য                            | 6<br>Abnormal Number |                      |                                                              | 10                           |
|-----------------------------|-------------------------------------|------------------------------------------|--------------------------------|----------------------|----------------------|--------------------------------------------------------------|------------------------------|
| Send Again                  | O If you want to send rules, except | for those related to general verificatio | m please modify them in Rule D | inte                 |                      | Search                                                       | c                            |
|                             |                                     |                                          | Device Name                    | Rule Name            | Rule Type            | Reason for Anomaly                                           | Prompt                       |
| Person                      | ID                                  | Access Point Name                        | Device Name                    | Kule Name            | The office           | Reason for Anomary                                           | Prompt                       |
|                             | ID<br>00003292                      | Access Point Name                        | Device Name                    | Building A           | General Verification |                                                              | Try again when the device is |
|                             |                                     |                                          |                                |                      |                      | Person exception(Device is o                                 |                              |
| Person<br>sid<br>yyy<br>ahi | 00003292                            |                                          |                                | Building A           | General Verification | Person exception(Device is a<br>Person exception(Device is a | Try again when the device is |

♦ Use the consistency verification to quickly check the people on a device against those on the platform, and quickly address issues if any occurs.

Figure 1-34 Consistency verification

| All Abnormalities Consistency Verification |    |                                                                                                    |                     |                     |                       |     |  |
|--------------------------------------------|----|----------------------------------------------------------------------------------------------------|---------------------|---------------------|-----------------------|-----|--|
| Select a Device to be Verifs               | ed | Verlfication Records                                                                                                    |                     |                     |                       | ٩   |  |
|                                            | Q  | Device Name                                                                                                    | Start Time          | End Time            | Status                | 243 |  |
| - 🖬 Current Site                           |    |                                                                                                    | 2023-06-12 18:25:51 | 2023-06-12 18:25:57 | Finished              |     |  |
| • m===                                     |    | 10.10                                                                                                    | 2023-06-12 17:55:58 | 2023-06-12 17:56:03 | Abnormal View Details |     |  |
| • 由三                                       |    | and the second second se | 2023-06-12 17:55:32 | 2023-06-12 17:55:50 | Abnormal View Details |     |  |
| <ul> <li>市</li> </ul>                      |    |                                                                                                    |                     |                     |                       |     |  |

In the access control panel, door channels in different zones can be viewed and controlled.
 Figure 1-35 Access control panel

| Zone Building A         | Access Point Type All Access I | Points 👻                        |             |
|-------------------------|--------------------------------|---------------------------------|-------------|
| Normally Open O Restore | Normally Closed 🕏 No Authentio | cation Mode authentication Mode | G Lock Mode |
| faa_10_Door1<br>No data | 15_Door1<br>No data            | 100.15_Door1<br>No data         |             |
|                         |                                | the Bar S                       |             |
|                         |                                |                                 |             |
|                         |                                |                                 |             |

 For access records, you can view historical access events, analysis on people entering and exiting, and the movement path of people.

Figure 1-36 Access records

| ione Site               |                     | Person Group        |                      | Time 06-12 00:0 | 0:00 - 06-12 23:59:59 |                    |                       | Starch       | Reset |
|-------------------------|---------------------|---------------------|----------------------|-----------------|-----------------------|--------------------|-----------------------|--------------|-------|
| <b>6</b><br>Alarm Event |                     | ā                   | 1<br>Absormat Access |                 | to                    | 3<br>Normal Access |                       |              | \$    |
| 🛆 Export                | 🕼 Acquire Records   |                     |                      |                 |                       |                    | Person/ID/Acc         | ess Point    | a 1   |
| Event Type              | - Event             | Time                | Zone                 | Access Point    | Person                | ID                 | Entered/Exited Status | Operation    |       |
|                         | Device Tamper Alarm | 2023-06-12 17:33:35 |                      |                 |                       |                    |                       | 50           |       |
|                         | Device Tamper Alarm | 2023-06-12 17:33:24 |                      |                 |                       |                    |                       | 50           |       |
|                         | Device Tamper Alarm | 2023-06-12 17:16:35 |                      |                 |                       |                    |                       | 16 0         |       |
|                         | Valid Swipe         | 2023-06-12 16:47:17 | Building A           | 15_Door1        |                       | 00016382           | In                    | <b>1</b> 5 O |       |

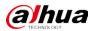

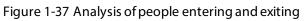

| site      |                                    | <ul> <li>Start Time</li> </ul> | 2023-06-12 00:00:00      |        |              |          |                       | Search R  |
|-----------|------------------------------------|--------------------------------|--------------------------|--------|--------------|----------|-----------------------|-----------|
|           | <b>O</b><br>People Staying in Zone | •1 O<br>Entere                 | • <b>: O</b><br>d Exited |        |              |          |                       |           |
| 🖞 Export  |                                    |                                |                          |        |              |          |                       |           |
| vent Type | - Event                            | Time                           | Zone                     | Access | Point Person | ID       | Entered/Exited Status | Operation |
|           | Valid Swipe                        | 2023-0                         | 6-12 16:47:17 Building/  | 15_Doc | r1           | 00016382 |                       | 0         |

Figure 1-38 Access route

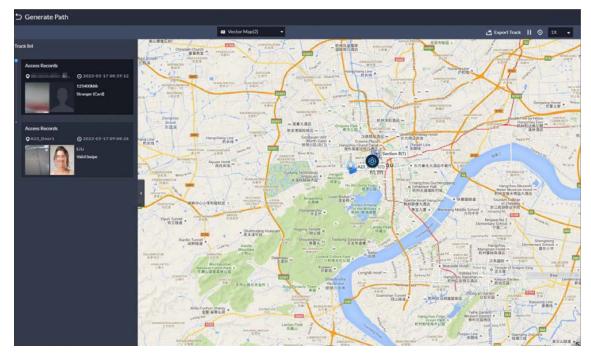

## 1.3.8 Visitor

When registering a visitor, the arrival time will be the current time and cannot be changed.

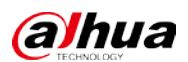

Figure 1-39 Register on site

| Visit Details       |             |                            | > |
|---------------------|-------------|----------------------------|---|
| Visit Details Autl  | nentication | Authorization              |   |
| Host Name:          |             | Host Company (Department): |   |
| •                   |             |                            |   |
| Host Email Address: |             |                            |   |
|                     |             |                            |   |
|                     |             |                            |   |
| Visitor Name:       |             | Visitor Company:           |   |
| •                   |             |                            |   |
| ID Type:            |             | ID No.:                    |   |
| ID Card             | -           |                            |   |
| Phone No.:          |             | Email Address:             |   |
|                     |             |                            |   |
| Plate No.:          |             | Reason for Visit:          |   |
|                     |             |                            |   |
| Arrival Time:       |             | Appointment Leaving Time:  |   |
| 2023-06-12 16:35:54 |             | 2023-06-12 18:35:54        |   |
| Remarks:            |             |                            |   |
|                     |             |                            |   |

## 1.3.9 Video Intercom

The reasons will be displayed when contacts and private passwords are failed to be sent. Figure 1-40 Reasons for failed to send contact

| 🔜 Send Contacts | Room name/Room No. Q |          |                           |             |
|-----------------|----------------------|----------|---------------------------|-------------|
| Room Name       | Nickname             | Room No. | Status: All               | * Operation |
| 111001          |                      | 1#1#1001 | Failed: Device is offline | Ľ           |
|                 |                      |          |                           |             |

# 1.3.10 Parking Lot

When configuring the passing rule for a parking lot, if you select All Vehicles, you can choose whether to allow unlicensed vehicles to enter or exit. If this function is enabled, all vehicle without license plates will be able to enter or exit the parking lot.

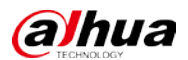

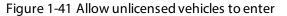

| ⇒ Edit Parking Lot                                                                                             |                                             |
|----------------------------------------------------------------------------------------------------|---------------------------------------------|
| Passing Rule                                                                                                   | Basic Info Entrance/Exit Point Passing Rule |
| Entrance                                                                                                    |                                             |
| Vehicle Entrance Rule All Vehicles Allow Unlicensed Vehicles to Enter Allow Vehicles on the Blocklist to Enter |                                             |
| Exit Vehicle Exit Rule All Vehicles                                                                            |                                             |
| Allow Unlicensed Vehicles to Enter                                                                             |                                             |

### 1.3.11 System Parameter

You can create and import certificates to the platform. A CA certificate is used to validate the legitimacy of the platform. When accessing the platform through a browser, the browser will validate the certificate. If the certificate is installed in the browser, the browser will consider the platform as secure, and will grant it access. If the certificate is not installed in the browser, the browser, the browser will not consider the platform as secure, and will not grant it access.

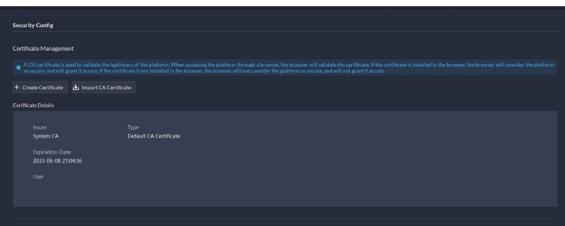

### Figure 1-42 CA certificate

## 1.3.12 Platform Management Tool

Supports displaying ports that needed to be mapped for different functions in LAN and WAN mapping.

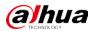

| DSS Express<br>Manageme            | nt Tool |                                                                                                    |                |             |   | Ł       | ٥      |     | × |
|------------------------------------|---------|----------------------------------------------------------------------------------------------------|----------------|-------------|---|---------|--------|-----|---|
| Main Platform                      |         | Port Mapping                                                                                                    |                |             | × |         |        | -0  |   |
| Restart All                        | - 11    | Ort mapping is required when the platform, client, and device are not on the same<br>network. Please select the scene and the functions to be used based on your needs. You<br>can view the ports that need to be mapped on the right side of the table, and then map<br>the corresponding ports on the router. |                |             |   | Running |        |     |   |
| Service                            | Desc    | Functions Needed                                                                                                    | Ports to be Ma | apped (16)  | ₫ |         | Operat | ion |   |
| General Standar                    | d Ser   | All Functions                                                                                                    | Protocol       | Port        |   |         |        |     |   |
| NGINX                              | NGI     | ji ✓ Live Video                                                                                                    | ТСР            | 443         |   |         | 0      |     |   |
| REDIS                              | Redi    |                                                                                                    | ТСР            | 1883        |   |         | 0      |     |   |
| MySQL                              | MyS     |                                                                                                    | ТСР            | 61616       |   |         | 0      |     |   |
| MQ                                 | MQ      | Video Intercom                                                                                                    | ТСР            | 9100        |   |         | 0      |     |   |
| <ul> <li>Platform Manag</li> </ul> | gemen   | 🔻 🛃 Device and Platform Not on Same Netv                                                                                                    | ТСР            | 9102        |   |         |        |     |   |
| SMC                                | Syst    | Video Wall (Stream Acquiring Mode                                                                                                    | ТСР            | 9320        |   |         | 0      |     |   |
| DAMS                               | DAI     | Auto Register to Platform and Open                                                                                                    | ТСР            | 9322        |   |         | 0      |     |   |
| ACDG                               | Acc     |                                                                                                    | тср            | 40000-49999 |   |         | 0      |     |   |
|                                    |         |                                                                                                    |                |             |   |         |        |     |   |

#### Figure 1-43 View port mapping guide

# **1.3.13 Local Configuration**

Support configuring the alarm pop-up window and client to be displayed on top when an alarm is triggered.

#### Figure 1-44 Display on top

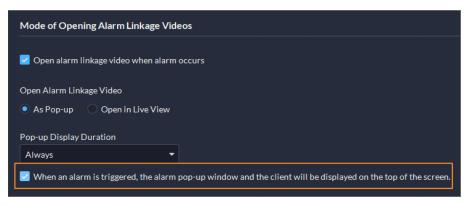

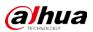

# 1.4 Operating System Compatibility Description

| OS Name                      | OS Type          | Platform Type | Test Result |
|------------------------------|------------------|---------------|-------------|
| Windows 10 20H2 Pro (64-bit) | Physical machine | Server        | Pass        |
| Windows 10 20H2 Pro (32-bit) | Physical machine | Server        | Pass        |
| Windows 10 20H2 Pro (64-bit) | Virtual machine  | Server        | Pass        |
| Windows 11 21H2 Pro (64-bit) | Physical machine | Server        | Pass        |
| Windows 10 20H2 Pro (64-bit) | Physical machine | Client        | Pass        |
| Windows 10 20H2 Pro (32-bit) | Physical machine | Client        | Pass        |
| Windows 10 20H2 Pro (64-bit) | Virtual machine  | Client        | Pass        |
| Windows 11 21H2 Pro (64-bit) | Physical machine | Client        | Pass        |

ENABLING A SAFER SOCIETY AND SMARTER LIVING